# BOTZ Bálint JÁRAY Ákos

Pécsi Tudományegyetem, Klinikai Központ, Radiológiai Klinika

# **A radiológiai képszerkesztés alapjai**

METODIKAI KÖZLEMÉNY

A radiológiai oktatásban és esetbemutatások során nap mint nap szükség van a diagnosztikus képanyag interaktív demonstrálására. A leggyakoribb megoldás, a jobbára önkényesen kiragadott egyedi felvételek azonban – különösen keresztmetszeti képalkotás és UH-vizsgálatok esetében – nem adják hitelesen vissza az elváltozás jellegét, a folyamat térbeliségét, megértésük a gyakran fél-laikus hallgatóság (medikusok) számára sokszor érezhetően nehézkes. A közleményben néhány olyan egyszerű képszerkesztési módszert és szoftvert mutatunk be, amelynek segítségével a képalkotó vizsgálatokat ingergazdagabb, a leletezés élményét lehetőség szerint megközelítő módon adhatjuk vissza. Tárgyaljuk a különböző képformátumok előnyeit, a nagyobb felvételsorozatok csoportos szerkesztését, a nem diagnosztikus munkára kifejlesztett megjelenítők (pl. projektor) használata jelentette kihívásokat. Kitérünk a nyilvános online közösségi felületeken (Radiopaedia, blogok) való esetközlés néhány sajátságára. Röviden felvázoljuk a téma beteg- és személyiségi jogi vonzatait.

**radiológiai oktatás, power point prezentáció, fájlformátumok, betegjog**

#### **The basics of image editing in radiology**

In radiology education and case demonstrations there is a constant need for the interactive demonstration of imaging studies. The common practice of relying on often arbitrarily selected still images is – especially for axial imaging and ultrasound – hardly suitable for faithfully represent the characteristics of the pathology, and its spatial relation to surrounding structures. The understanding of cases presented in such manner is especially challenging for a semi-laical audience (e.g. medical students). In this article we will show a number of image editing techniques and software, that can aid radiologists in making case demonstrations more exciting, and more closely resembling the experience of a reader. We will discuss the advantages of the various file formats, batch editing of large image sequences, the challenges posed by using projectors and monitors originally not designed with radiology studies in mind. Certain caveats of publishing cases in open online venues (Radiopaedia, blogs) will also be mentioned. Finally, we will briefly discuss some of the important medicolegal aspects of the topic.

**radiology education, power point presentation, file formats, medico-legal aspects**

 $\rm B$ árki, aki akár graduális oktatásban, akár to- $\rm B$ vábbképzések, tudományos előadások során

képalkotó vizsgálatokat demonstrál, rendszeresen találkozhat azzal a problémával, hogy a saját

**Dr. Botz Bálint**

LEVELEZŐ SZERZŐ / CORRESPONDING ADDRESS

Pécsi Tudományegyetem, Klinikai Központ, Radiológiai Klinika 7624 Pécs, Ifjúság út 13. E-mail: [balint.botz@aok.pte.hu](mailto:balint.botz%40aok.pte.hu?subject=Botz%20%C3%A9s%20mtsa%3A%20A%20radiol%C3%B3giai%20k%C3%A9pszerkeszt%C3%A9s%20alapjai) természetes közegéből kiragadott képanyag dinamikus (ultrahang) vagy keresztmetszeti (CT, MRI, PET stb.) vizsgálómódszereknél nem adja vissza a leletezés eredeti diagnosztikus élményét. A kiragadott szeletképek az elváltozást vagy részlegesen (ez a gyakoribb), máskor túlságosan egyértelműen mutatják, a térélmény elveszik, az anatómiai viszonyok jórészt rejtve maradnak. Az ilyen formában történő demonstráció óhatatlanul részleges, a hallgatóság által szerzett benyomás felületes. Kétségtelen tény, hogy napjainkra a PowerPoint szoftver használata egyeduralkodóvá vált a prezentációk készítésében, így jelen írásban elsősorban a PPT prezentációk interaktívabbá tételére alkalmas segédprogramokat, megoldásokat kívánjuk tárgyalni, ugyanakkor röviden szót ejtünk az online esetbemutatások lehetőségeiről. Fontos és a jogszabályváltozások révén különösen aktuális témaként tárgyaljuk az anonimitás és a betegadatok védelmének lehetőségeit. Napjainkban a tudományos közlemények is jórészt az online térben jutnak el a közönséghez, így szinte mindenütt adott a lehetőség, hogy közleményeinkhez kiegészítő képanyagot vagy videófájlokat mellékeljünk.

Jelenleg a radiológiai képanyag tárolása a PACSrendszereken általánosan DICOM formátumban történik, amelyet azonban a PowerPoint (vagy bármely más általánosan használt prezentációkészítő alkalmazás) nem támogat. A PowerPoint korábbi verzióihoz létezett DICOM fájlok integrálására és kezelésére (stackelés, ablakolás) alkalmazás (Rad-Filer), amelynek fejlesztése azonban sajnos idővel megszakadt, jelenleg hasonló program nem elérhető.1 Ugyanakkor a DICOM fájlok direkt beágyazása prezentációkba több okból egyébként sem célravezető. A formátum alapesetben tömörítetlen (bár JPEG alapú tömörítésre van lehetőség, de ez részben jogi okok miatt általánosan nem terjedt el). Komoly adatvédelmi jelentőséggel bír a minden DICOM fájlban integráltan meglévő fejléc, amely érzékeny betegadatokat tartalmaz (ennek eltávolítására léteznek ugyanakkor segédprogramok), ami miatt használatuk egyébként sem praktikus. Napjainkban ezért – elsősorban egyszerűsége miatt – a tömörített bitkép formájában való prezentáció terjedt el, amely azonban nélkülözi a rugalmasságot (görgetés, ablakolás hiánya). Mint látni fogjuk, ebben az esetben is lehet azonban néhány egyszerű megoldással fokozni az előadás élményét. Hosszú

ideig a prezentációk rettegett pontjai voltak az integrált videók, amelyek közismerten a legritkább esetben indultak el akkor és ahogy kellett volna. A PowerPoint 2010 előtti verzióiban a videók ténylegesen nem kerültek beágyazásra – így a funkció nem működött, ha a videófájl és a prezentáció között az elérési út megszakadt (pl. másolás során). A jelenlegi verziók a videókat integráltan, a PPT fájlban tárolják, így jóval megbízhatóbbak. Mint a későbbiekben látni fogjuk, a videók jelentik jelenleg a lehetőségekhez képest az egyik legjobb megoldást a legtöbb radiológiai sorozatfelvétel bemutatására.

A következőkben röviden vázoljuk a képanyag exportálásának, szerkesztésének és demonstrálásának lehetőségét, kiemelve a jórészt ingyenesen elérhető segédprogramok előnyeit. Az írást az online felületek néhány sajátságának kiemelésével és a téma jogi vonzatainak rövid tárgyalásával zárjuk.

#### **Radiológiai képanyag exportálása, a különböző fájlformátumok előnyei**

A hazánkban használatos számos DICOM megtekintő alkalmazás majd mindegyike lehetőséget nyújt a vizsgálatok képanyagának nyers vagy tömörített bitkép formájában történő exportálására. A felületek kezelhetősége és a lehetőségek az egyes szoftverek között jelentős eltéréseket mutatnak, amelyek részletes tárgyalására itt nincs mód. Amennyiben a standard DICOM megtekintő alkalmazásunk nem nyújt kielégítő eredményt, úgy számos, részben ingyenesen elérhető alternatív szoftverre támaszkodhatunk, amelyek rugalmasabb, könnyebb exportálást tesznek lehetővé. A jelenleg elérhető – ilyen szempontból – legjobb ingyenes szoftverek MS Windows operációs rendszer esetén a RadiAnt (<https://www.radiantviewer.com>), míg Mac OS felhasználók számára a Horos [\(https://horosproject.org](https://horosproject.org)), amelyek a bitkép mellett videófájlok exportálását is támogatják. Bármilyen szoftvert is használunk, ügyeljünk rá, hogy az exportált képeken már betegadatok, dátumok ne szerepeljenek. A képanyag exportálásakor általában különböző fájlformátumok közül választhatunk:

• JPEG (Joint Photographic Experts Group): Tömörített formátum, ennek megfelelően a képfájl mérete kompakt, ami különösen

webes felületeken való felhasználáskor előnyös. Ugyanakkor a tömörítés mértékétől függően a kép minősége is romlik.

- PNG (Portable Networks Graphics): Veszteség nélküli tömörítést alkalmaz, szintén megbízhatóan használható webes felületeken is, a kissé nagyobb fájlméret árán.
- TIFF (Tagged Image File Format): Tömörítetlen vagy ún. veszteség nélküli tömörítést alkalmazó bitkép, amely nem jár a képminőség romlásával. Ugyanakkor emiatt a fájl mérete kifejezetten nagy lehet, a TIFF formátum így elsősorban publikációk illusztrálásra alkalmas.
- GIF (Graphics Interchange Format): A GIF bitképek méret általában kicsi, ugyanakkor a formátum csak 256 színárnyalatot támogat – ez szürkeárnyalatos képanyagoknál általában nem jelent problémát. Elsősorban megbízható, számos felületen megjeleníthető rövidebb animációk készítésére alkalmazható.

Összességében az alkalmazástól függően webes felületeknél elsősorban JPEG vagy PNG, előadásokban a PNG, illusztrációknál és nyomtatásban a TIFF, **1. táblázat.** A különböző képformátumok hatása a fájlok méretére – egy natív agykoponya-CT-vizsgálat axiális síkú képsorozatán szemléltetve

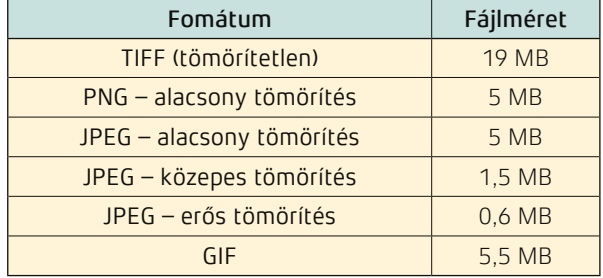

Tömörítéssel a kéminőség alig érzékelhető romlása mellett jelentősen csökkenthető a fájlok mérete, ugyanakkor erre nem minden formátum alkalmas egyformán.

míg animációk készítésénél a GIF formátum alkalmazása legcélravezetőbb.[2](#page-6-0) Amennyiben később több különböző formában kívánjuk a képanyagot felhasználni, úgy először tömörítetlen TIFF formátum választandó, amelyet később célirányosan az alkalmazásnak megfelelően tudunk tovább alakítani. A képformátumok hatását a fájlok méretére az *1. táblázatban* szemléltettük. Amennyiben szükséges,

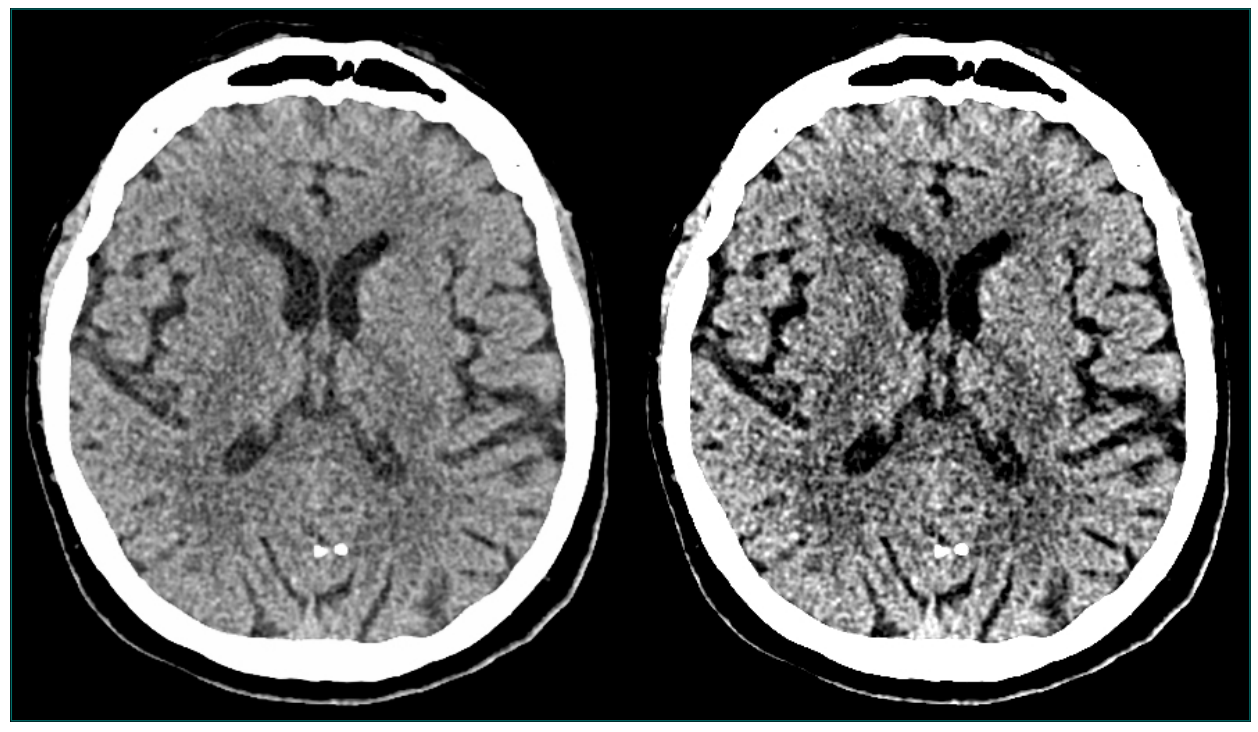

#### **1. ábra.** Egy példa az utólagos képjavítás lehetőségeire

A jobb oldali eredeti agyi ablakkal exportált natív koponya-CT-képen a jobb oldali nucleus caudatus és lentiformis területén az akut ischaemiát jelző hipodenzitás alig kivehető. Bal oldalon ugyanez a kép látható a kontraszt fokozása után, az eltérés nem optimális megjelenítőn (pl. projektor) is egyértelműbben ábrázolódik. úgy még az exportálást megelőzően, még a DICOM megtekintő alkalmazásban módosítsunk az ablakoláson, gondolva arra, hogy a felvételeket később jó eséllyel szerényebb fényerejű és kontrasztú megjelenítőn (nem diagnosztikus monitor, projektor) kell majd demonstrálnunk. Diszkrétebb elváltozások könnyebb demonstrálását adott esetben a kép kontrasztjának utólagos fokozásával is segíthetjük *(1. ábra).* Itt kell szót ejtenünk a felbontásról, amely keresztmetszeti képalkotók (CT, MRI) esetében gyakorlatilag soha nem okoz problémát, ugyanakkor a nagy felbontású digitális röntgenés különösen mammográfiás képanyag esetében szükségessé válhat a kép méretének csökkentése (a nem diagnosztikus megjelenítőn egyébként sem lenne észrevehető a nagyobb felbontás hatása). A bitmélység csökkentésével szintén csökkenthető a kép mérete, ez azonban többnyire olyan jelentős minőségromlással jár, ami miatt nem kifizetődő. A képformátumok átalakítására számtalan szoftver áll rendelkezésre, MS Windows esetében az egyik legrugalmasabb ilyen alkalmazás az Irfan-View (<https://www.irfanview.com>).

### **Kötegelt szerkesztés**

Gyakori probléma, hogy az exportált felvételek jelentős üres területeket, illetve különösen ultrahang

esetén a betegadatokat is megjelenítő fejlécet is tartalmaznak, amelyet további felhasználás előtt el kell távolítanunk, ugyanakkor az akár több száz vagy ezer egyedi kép egyenkénti szerkesztése értelemszerűen nem kivitelezhető. Ilyenkor jön segítségünkre a néhány képszerkesztő alkalmazásban (pl. a már említett IrfanView) megtalálható kötegelt szerkesztés (batch conversion/crop) funkció, amellyel azonos beállítások mellett vághatunk méretre és konvertálhatunk szinte tetszőleges menynyiségű képfájlt *(2. ábra).* Elérhető kifejezetten ultrahangos videók vágására és anonimizálására kifejlesztett segédprogram is, a ClipDeidentifier ([http://ultrasoundoftheweek.com/clipdeidentifier](https://ultrasoundoftheweek.com/clipdeidentifier)), amely ugyanakkor képsorozatok szerkesztésére nem alkalmas.

### **Képsorozatok szerkesztése és beillesztése PowerPoint prezentációba**

A képsorozatok a DICOM megtekintő alkalmazásokhoz hasonló kényelmes görgetésére sajnos nincs egyszerű megoldás. Amennyiben viszonylag kompakt képanyagot (pl. néhány – legfeljebb 20 – képből álló sorozat) szeretnénk használni, úgy a PowerPoint prezentációba egyszerre is beilleszthetjük a kijelölt sorozatot, majd a kijelölés megszüntetése nélkül beállíthatjuk azok méretét,

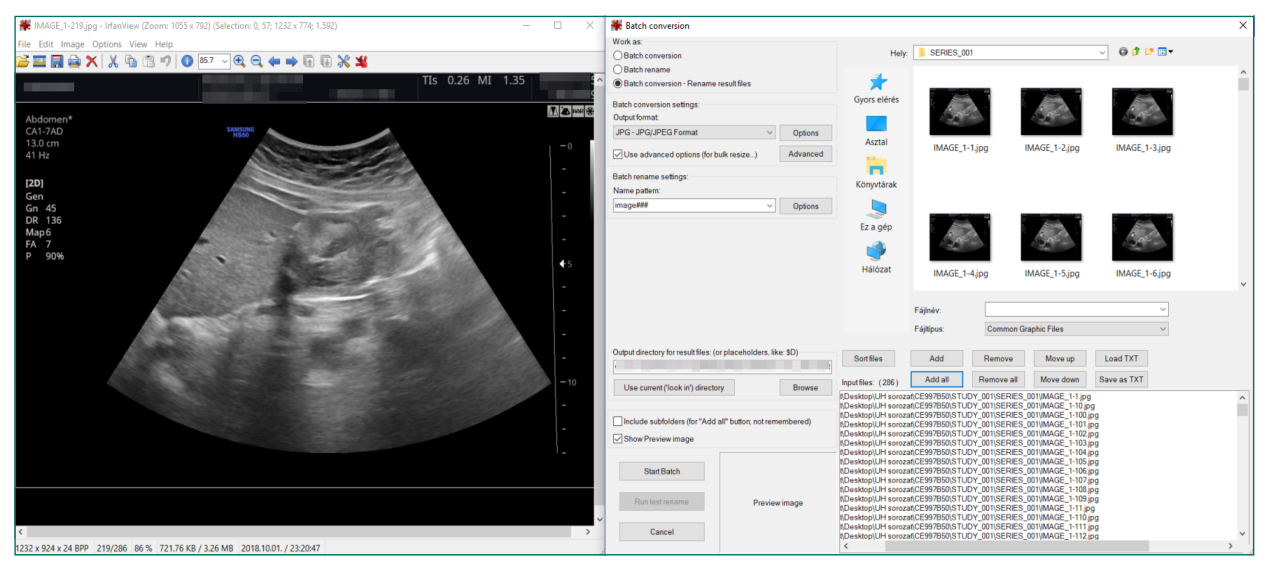

**2. ábra.** Kötegelt szerkesztés az IrfanView szoftverrel

Bal oldalon egy képkocka látható a nyers képsorozatból (a betegadatokat a fejlécen kitakartuk), amelyen megadható a kivágandó terület. Jobb oldalon a kötegelt szerkesztés munkaablakában megadható a kimeneti képformátum, a tömörítés mértéke, és a teljes képsorozat azonos beállítások mellett szerkeszthető.

elhelyezkedését, hozzáadhatunk automatikus lejátszást vagy kattintásra induló egyedi léptetést.<sup>3</sup> Az exportálással és szerkesztgetéssel töltött idő jelentősen lerövidíthető a RadScreen nevű ingyenes segédprogram (<http://www.radscreen.nl>) segítségével. A program egyben az exportálás problémáját is leegyszerűsíti, segítségével a PACS rendszerből egérgörgetésre aktiválódó képernyőmentéssel tudunk felvételsorozatokat vagy azok részleteit akár egyedi ablakolással is lementeni *(3. ábra).* A szoftver előnye, hogy nem csak képsorozatokat képes menteni, hanem a felvételekből automatikusan

PPT diákat is tudunk készíteni, amelyek előadásunkba minden további módosítás nélkül beilleszthetők, ami idő szűkében különösen előnyös.

#### **GIF animációk**

A web hőskorának animált GIF-jei talán mindanynyiunk számára ismerősek, azonban ez a formátum komolyabb célokra is meglepően jól használható. Gyakorlatilag bármilyen felületen megbízhatóan működik, a bevezetőben említett korlátozott színmegjelenítés pedig a jórészt

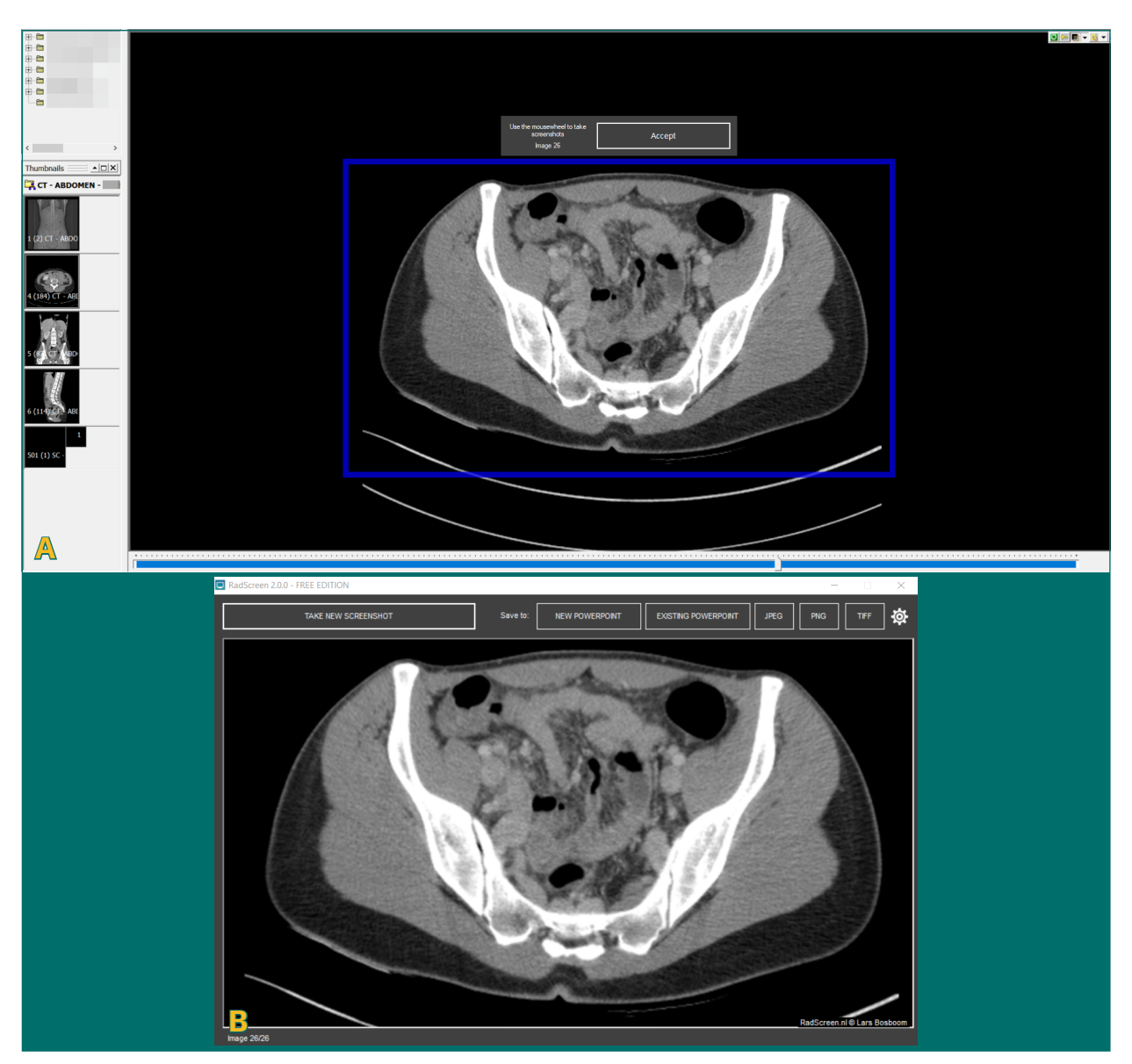

**3. ábra.** A RadScreen program használata – A) a menteni kívánt képsorozat területének kijelölése közvetlenül a diagnosztikai megtekintő alkalmazásban; B) a RadScreen szoftver felülete

szürkeárnyalatos radiológiai képanyagnál nem okoz érzékelhető minőségromlást, egyedüli hátrányuk, hogy a lejátszás folyamatos, nem állítható meg tetszés szerint. GIF animációk készítésére számtalan alkalmazás képes, pl. a PhotoScape ([http://www.photoscape.org\)](http://www.photoscape.org). Animáció készítésénél fontos kérdés a képfrissítési ráta. CT/MRI esetén helyzetünk könnyű, csak a követhetőség szabja meg, milyen gyors képkockaszámot választunk, ultrahangvizsgálatnál azonban legalább közelítőleg az eredeti képfrissítést célszerű rekonstruálni. A minden ultrahangfelvételen feltüntetett frekvencia (pl. 40 Hz) megegyezik a másodpercenkénti képkocka-számmal, így könnyen megadható a képfrissítés sebessége.

#### **Videófájlok készítése, alkalmazásuk lehetőségei**

A PowerPoint 2013 és az újabb verziók esetén a videófájlok a prezentációban integráltan tárolódnak, emiatt általában véve sokkal megbízhatóbban működnek. Így nagyon is kézenfekvő lehetőség, hogy ha a képsorozatok lehetőségeinek határát elértük, akkor videófájlként illesszük be képanyagunkat. A képsorozatok videóként való összekapcsolására szintén számos segédprogram létezik. A teljesség igénye nélkül egy ilyen megbízható, felhasználóbarát ingyenes alkalmazás pl. a Virtual-Dub [\(http://www.virtualdub.org](http://www.virtualdub.org)). Videófájlok használatakor érdemes a leggyakoribb formátumokat használni (AVI, MP4, WMV) a minél nagyobb megbízhatóság érdekében. Amennyiben az elkészült nyers videófájl mérete nagyon magas, érdemes valamilyen tömörítést alkalmazni, ami akár nagyságrendekkel csökkenti a fájlméretet a képminőség alig érzékelhető romlása mellett. A PPT diákra beillesztett videófájlok nem csak lejátszhatók, hanem a felvételt megállítva a csúszka segítségével gyorsan görgethetők is, így akár más módon nem prezentálható nagy képsorozatok (pl. vékony szeletes angio-CT-vizsgálatok) is gyorsan áttekinthetők. Fontos megjegyezni, hogy az integrált videókat tartalmazó prezentációk nagyobb hardveres (elsősorban a RAM-ra gondolva) követelményeket támasztanak a prezentációra használt számítógépekkel szemben. Az előadótermekben sajnos gyakran használt kis teljesítményű, levitézlett laptopok nem alkalmasak erre a feladatra.

### **Betegjogi vonatkozások, az anonimizálás kérdései**

Az online esetbemutatásokat lehetővé tevő közösségi felületek, mint a Radiopaedia szerkesztői általánosságban csak a névtelenséget és a tartalmi ellentmondásokat ellenőrzik a képanyagban és a szövegben. Ezen túl a felhasználók felelőssége, hogy eseteiket jogszerű módon közöljék, tekintve a régiók és intézmények eltérő jogszabályi környezetére és belső rendelkezéseire. Általánosságban igaz, hogy mindig csak a valóban szükséges minimális információt, anamnesztikus adatokat mellékeljük, a demográfiai jellemzők pontos megadása is ritkán szükséges (pl. pontos életkor helyett inkább kerekített érték). Általánosságban igaz, hogy "friss" eset bármilyen formában történő publikálása nem javasolt (közmegegyezés szerint egy legalább 6 hónapos várakozás mindenképpen előzze meg az eset közzétételét). Ez idő alatt olyan további képalkotó vagy egyéb vizsgálatok, beavatkozások történhetnek, amelyek az eredetileg véleményezett diagnózist igazolják, pontosítják, nem egyszer lényegesen módosítják, ezzel értelemszerűen növelve az eset értékét (pl. a Radiopaedián is megtalálható "diagnostic certainty" beállításnál a legmagasabb "certain" besoroláshoz a számos – többnyire – malignus kórképnél a hisztopatológiai értékelés rövid leírását kérik). Ha ritkán is, de fennáll továbbá az a lehetőség, hogy az eset és a beteg további ellátása során olyan körülmény merül fel, amelynek büntető vagy polgári jogi vonzata van – ilyen esetben (ez előzetesen ritkán sejthető) a vizsgálat mindennemű publikációja értelemszerűen kerülendő. Fontosak továbbá magának az esetnek a körülményei – szükségszerűen teljesen más kategóriába esik és más megfontolást kíván pl. egy incidentálisan felfedezett meningeoma, mint egy gyermekbántalmazás képalkotó vizsgálata.

## **Összefoglalás**

A képalkotó vizsgálatok életszerű demonstrálása akár a graduális oktatásban, akár saját kollégáink felé fontos feladat, amelyet bárki ismerhet, akinek már okozott nehézséget követni a gondolatmenetet egy kiragadott szeletképpel demonstrált írott vagy élőszóbeli esetbemutatás során. A technika

fejlődésével a fájlméret és képminőség terén már nem kell kompromisszumot kötnünk, míg a munkánkat számos hasznos és ingyenes segédprogram teszi kényelmesebbé és gyorsabbá. A jogszabályi

környezet az anonimitás és a szenzitív betegadatok védelmét tekintve komoly követelményeket támaszt, amelyeket munkánk során nem szabad szem elől tévesztenünk.

#### IRODALOMJEGYZÉK

- 1. Haider MA: Extending PowerPoint with DICOM Image Support. RadioGraphics 2003; 23(6): 1683-1687. [doi:10.1148/rg.236035074](https://dx.doi.org/10.1148/rg.236035074)
- <span id="page-6-0"></span>2. Varma DR: Managing DICOM images: Tips and tricks for the radiologist. Indian J Radiol Imaging 2012; 22(1): 4-13. [doi:10.4103/0971-3026.95396](https://dx.doi.org/10.4103/0971-3026.95396)
- 3. Skalski M: How to animate an image stack in powerpoint radiology tutorial – MRI – CT. <https://youtu.be/P1Wl9qlqNj0>